#### DOC  $\begin{bmatrix} 0 & 1 & 3 & 1 \ 9 & 1 & 1 & 1 \ 0 & 0 & 1 & 1 \end{bmatrix}$  $\bullet$

# eTL Tip !!!

김은희 서울대 교수학습개발센터 이러닝지원부 시스템 팀장

서울대학교는 2006년 2학기부터 eTL이라는 이러닝 포털 수업관리 시 스템을 활용해 오고 있다. 활용률도 매학기 증가하면서 이제는 대부분 의 교수와 학생들에게 eTL이 낯설지 않게 인식되고 있는 듯 하다. 다만 eTL을 활용하는 정도에 있어서 아주 간단하게 공지사항이나 자료를 올 리는 장소로만 활용하는 수준도 있지만, 여러 다양한 방법으로 적극적 으로 활용하는 경우도 많이 있어서, 이 장에서는 보다 효과적으로 활용 할 수 있는 eTL Tip을 공유하고자 한다.

## 1) 조별 토론이 가능한가요?

온라인 토론의 경우 학생들이 5~10명 정도가 적당한데, 그 이상이 되 면 토론이 산만해지고 중간에 참여하기가 어렵게 된다. 따라서 학생 수 가 많은 경우 조를 나누어 토론할 필요가 있다. 보통 일반적인 게시판에 서 조를 나누는 것은 일일이 직접 각각의 게시판을 개설하여 해당 조만 을 참여하라고 지시해야 하는 등의 번거로운 작업이 필요하나, eTL에서 는 그룹을 자동으로 나누는 기능이 있고 이 기능에 의해 나누어진 그룹 별로 각각 조별 게시판을 자동 생성할 수 있다. 이때 그룹을 나누는 방 식은 교수가 직접 특정 그룹에 특정인을 지정하는 방법과 수강생을 무 작위 배치하는 방법, 수강생이 직접 그룹을 선택하여 신청하는 방법 등 을 설정할 수 있다. 또한 조별로 개설된 게시판을 전체에게 공개되게 할

#### ,,, 이러닝전략 eTL Tip !!!  $\bullet$

수도 있지만, 해당 그룹에게만 보이게 할 수도 있고, 또한 익명토론도 설정할 수 있다.

| 그룹 관리<br>그룹 등록<br>□ 그룹명 ☆       |               |                                               |                             |
|---------------------------------|---------------|-----------------------------------------------|-----------------------------|
|                                 |               |                                               |                             |
|                                 |               |                                               |                             |
|                                 |               |                                               |                             |
|                                 | 신청서 제목        | 설명                                            | 멤버                          |
| $\Box$ 1 $\overline{2}$ $\leq$  |               | 1조입니다.                                        | 김수미, 서영권, 서자연, 최어진          |
| $\Box$ 2 $\overline{2}$ $\cong$ | --            | 2조입니다.                                        | 김수정, 김지희, 임예인, 조의정          |
| □ 3조 ≚                          | $- -$         | 3조입니다.                                        | 김민혜, 김현아, 박으뜸나리, 임경주        |
| □ 4조 兰                          |               | 4조입니다.                                        | 문경아, 오진아, 임주희, 조원호          |
| □ 5조 兰                          | $- -$         | 5조입니다.                                        | 김충일 , 미준욱 , 주창화 , 홍애령       |
| □ 6조 ¥                          | $=$           | 6조입니다.                                        | 고희선 , 김희경 , 신혜경 , 미세경       |
| $\Box$ 7 $\overline{2}$ $\cong$ | --            | 7조입니다.                                        | 강은영, 윤영은, 장명인, 최승연          |
| $\mathbb{Z}$ 8 $\mathbb{Z}$     | $\frac{1}{2}$ | 8조입니다.                                        | 김솔지 , 김은정 , 미난실 , 홍영주       |
| □ 9조 ≚                          | $-1$          | 9조입니다.                                        | 김지훈 , 김현채 , 박은하 , 정가영 , 하며진 |
|                                 |               | 낮 삭제                                          |                             |
|                                 | $\vee$ 8      |                                               |                             |
|                                 | $\check{ }$   | □ □ 쪽지 보내기 │ ▷ 모든 멤버 삭제 │<br>그룹 활동 등록: - 선택 - |                             |

<sup>&</sup>lt;조별 그룹 등록 설정 화면>

## 2) 익명 토론도 할 수 있나요?

일반적인 게시판에서는 쉽지 않은 기능이 바로 익명 토론이다. e-TL에 서는 모든 게시판을 개설할 때 실명 뿐 아니라 익명으로 글을 게시하는 것이 가능하도록 교수가 설정할 수 있다. 상대방이 누구인지 알 수 없는 상태에서의 익명 토론은 대인관계를 생각해서 대응해야 하는 상황에서 벗어나 보다 자유롭고 다양하게 자신의 의견을 개진할 수 있는 기회가 되기도 한다. 인터넷 포탈 사이트처럼 불특정 다수의 익명이 아니라 수 강생들만의 익명 토론이기 때문에 터무니없는 인신 공격같은 악플은 걱 정하지 않아도 될 것이다.

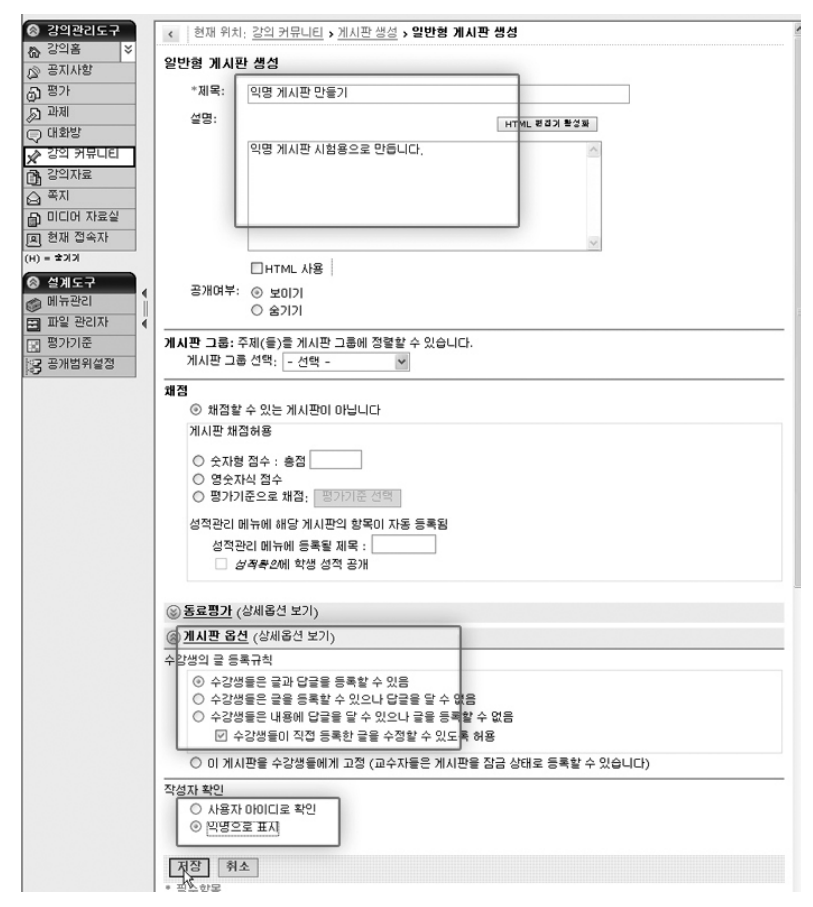

<익명 게시판 설정 화면>

## 3) 조별 채팅해 보셨어요?

**. . .**  $\bullet$ 

> 게시판에서 비동시적으로 이루어지는 토론보다 참여자가 많으면 더 혼란스럽고 산만한 것이 바로 동시적으로 상호작용하는 채팅이다. 그렇 기 때문에 수강생이 많으면 그룹을 나누어 동시적 토론을 수행하도록 하는 것이 바람직하다. 동시적 상호작용은 학문적인 토론뿐만 아니라 그룹 프로젝트 수행 등 협동학습이 필요한 부분에 즉시적인 협의나 상 의가 필요할 때 특히 유용하다. 요즘 널리 사용되고 있는 메신저와 유사 한 기능이라고 볼 수 있는데, eTL의 채팅 메뉴에서는 텍스트 입력 뿐 아

#### **DOC** 이러닝전략 eTL Tip !!!  $\bullet$

니라 그림을 그리고 중간에 이미지를 불러와서 그 위에 그림이나 언더 라인 등의 노트필기를 하는 내용을 주고 받는 것도 모두 가능하기 때문 에 그 효용성이 더 높다. 이러한 온라인 동시적 상호작용은 오프라인 상 호작용과 달리 즉시성을 가지면서도 모두 기록될 수 있기 때문에 사후 에 반추하면서 교정할 수 있는 장점도 있다.

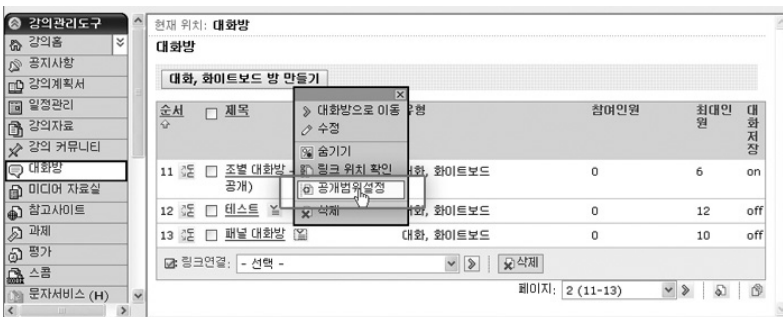

<조별 채팅방 설정 화면>

4) 학생들끼리 토론 내용 평가할 수도 있나요? - peer grading

수강생이 많은 경우 모든 과제 내용을 일일이 확인하고 평가하기 어 려울 수 있다. 이런 경우 유용한 평가 방식이 학생들이 평가하게 하는 peer grading이다. eTL에는 학생들끼리 토론한 각각의 메시지에 대하여 다른 학생들이 평가할 수 있는 기능이 있다. 연구 결과에 의하면, 개별 학생의 평가는 다양할 수 있으나, 학생들 집단의 평균적인 평가 결과는 교수의 평가 결과와 크게 다르지 않다고 한다. 학생들도 자신이 직접 우 수한 글을 쓰지 못하더라도 우수한 글인지 그렇지 않은 글인지 평가할 수 있는 안목은 있다는 것이다. 학생들끼리 평가하도록 하는 전략은 또 한 학생들이 다른 학생들을 평가하기 위해 모든 메시지들을 보다 꼼꼼 하게 읽도록 하는 장점도 있다.

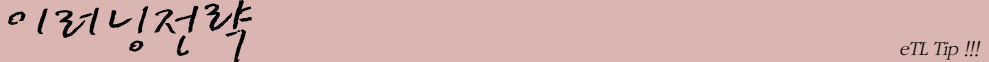

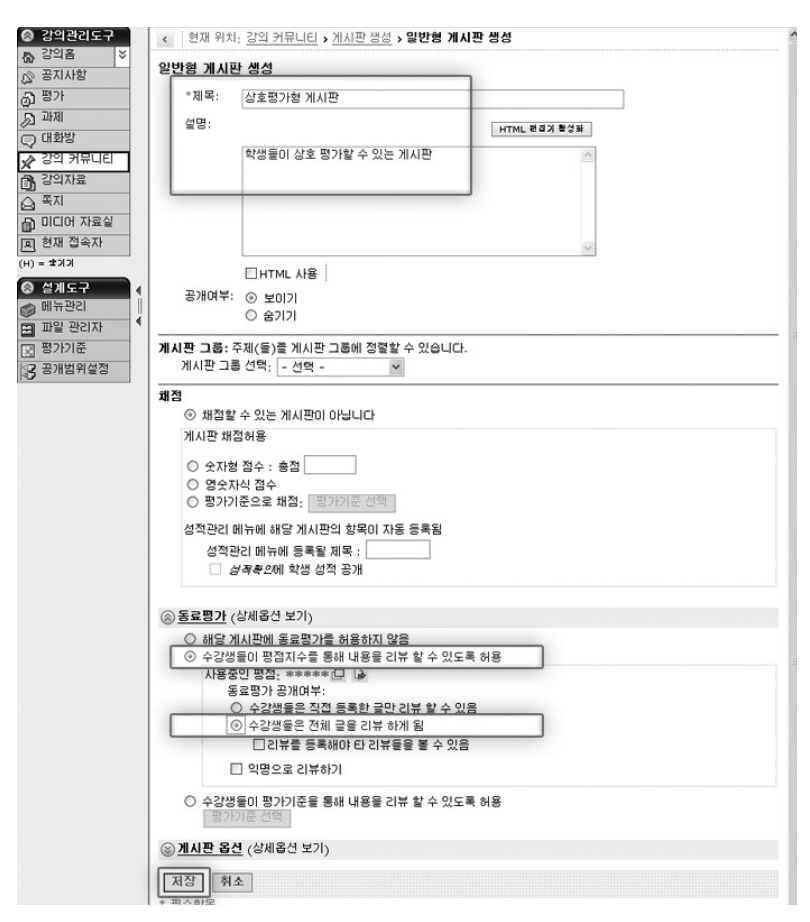

<동료평가 설정 화면>

## 5) 게시글을 한번에 인쇄할 수 있나요?

**. . .**  $\bullet$ 

> 게시판의 게시글을 인쇄하기 위해서 일일이 해당 글을 클릭하여 열어 본 후에 인쇄를 해본 경험이 있을 것이다. eTL에서는 "전체 보기" 버튼 을 사용하여 한번에 게시글을 확인한 후 모두 인쇄할 수 있다. 또한 게 시글을 포함하여 첨부파일 또한 전체 다운로드할 수 있는 기능을 제공 한다. 게시글이 많을 경우, 이 기능을 활용하면 많은 시간을 절약할 수 있는 장점이 있다.

 $\begin{bmatrix} \mathbf{0} & \mathbf{0} & \mathbf{$ 

**DOC**  $\bullet$ 

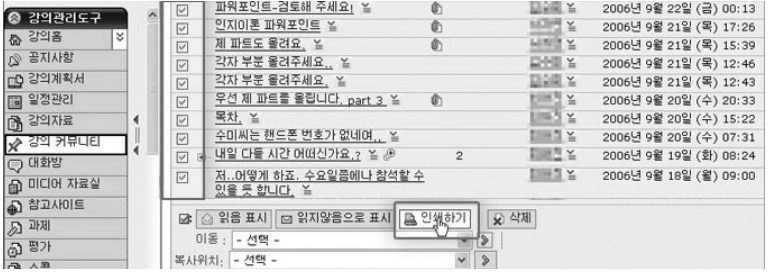

<게시글 전체 인쇄하기 설정 화면>

## 6) 내 파일의 저작권을 보호하고 싶어요!

이러닝 경험이 없는 교수들이 앞으로 이러닝을 활용할 계획을 가지고 있을 때, 가장 큰 목적이 강의자료의 공유라고 한다. 이때 자료를 사이 트에 업로드하고 학생들이 다운로드 받게 하는 것과 관련하여 가장 문 의가 많은 것이 저작권 문제이다. 혹자는 자신의 자료가 인터넷을 통해 불특정 다수의 사람들에게 떠돌아다니지 않기를 원하고, 혹자는 다른 사람의 자료를 강의자료로 활용하고 싶은데 그것이 저작권 침해를 하는 행위는 아닌 것인지 걱정을 하기도 한다. eTL에서는 이러한 교수자들의 걱정을 해결하기 위해 저작권보호게시판을 개발하여 교수들이 보다 안 심하고 강의자료를 배포할 수 있도록 하였다. 저작권보호게시판은 파일 의 종류와 상관없이 어떠한 파일이든지 업로드할 때"보기", "인쇄", "저장"중에서 교수자가 설정할 수 있도록 하여, 학생들이"보기", 혹은 "인쇄"만 할 수 있도록 할 수 있으며, 혹 교수자가"저장"까지 허용하여 개별 PC에 다운로드하여 저장을 하더라도 한학기가 지나면 파일이 열 리지 않도록 설정되어 있다.

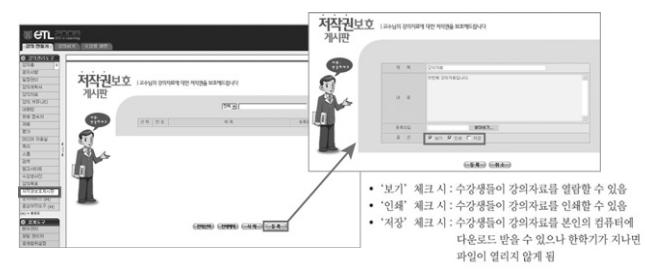

<저작권보호게시판 설정 화면>

## 7) 피드백을 일일이 글로 쓰지 않고 말로 하고 싶으세요?

음성저작 도구를 이용하면 파일에 노트해가면서 음성을 녹음할 수 있 다. 강의자료나 학생들 과제 파일에 음성 설명을 덧붙임으로써 훌륭한 멀티미디어 강의자료를 만들 수 있다. 첫 번째, 음성 녹화 기능은 마이 크 입력이 가능한 어떤 컴퓨터에서도 MP3 화일을 만들어 관리 및 배포 할 수 있다. 두 번째, 파워포인트 및 워드, 한글 등의 일반 문서를 불러와 음성녹음과 판서를 동시에 저장할 수 있는 기능을 제공하며, 세 번째로 생성된 콘텐츠 유형별 다운받기가 가능하다.

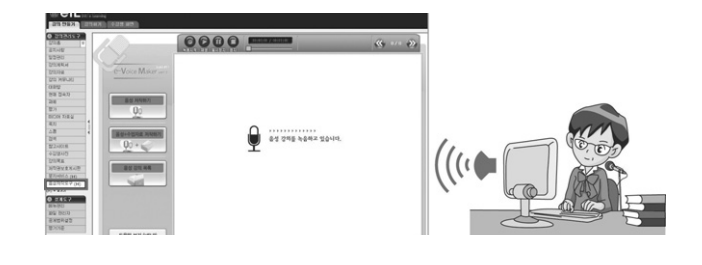

<음성강의 제작 화면>

### 참고자료

 $\bullet$ 

이혜정, 임철일 (2008). 이러닝 교수법 온라인 프로그램

http://vod.snu.ac.kr/wbi/wbi\_total/2008/elearning/resources/Lesson\_05/ 01/index\_all.html

## e-TL 수업도우미가 연구실로 직접 찾아갑니다

eTL, ppt 사용이 번거로우세요?

수업도우미가 연구실로 방문하여 친절하게 알려드립니다.

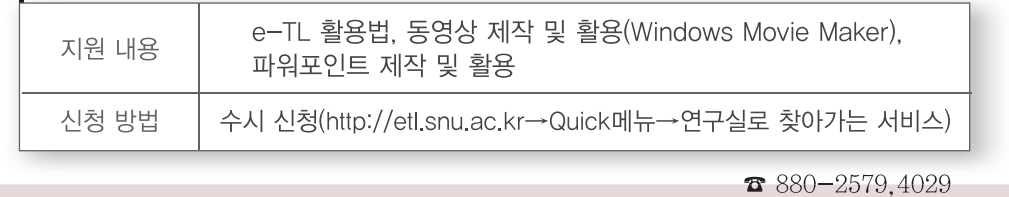